## **Comment payer avec PayPal sans ouvrir de compte chez PayPal**

Attention ces vues d'écran sont les vues prises à partir d'un ordinateur de bureau, si vous êtes avec votre téléphone portable ou tablette ce ne sera pas les mêmes vues mais le fonctionnement restera le même.

#### **Après avoir cliquer sur le panier** et rempli vos coordonnées sur le site [https://www.lesmainsjointes.com](https://www.lesmainsjointes.com/)

#### **Le règlement par PayPal sera déjà pré-sélectionné comme dans l'exemple ci-dessous**

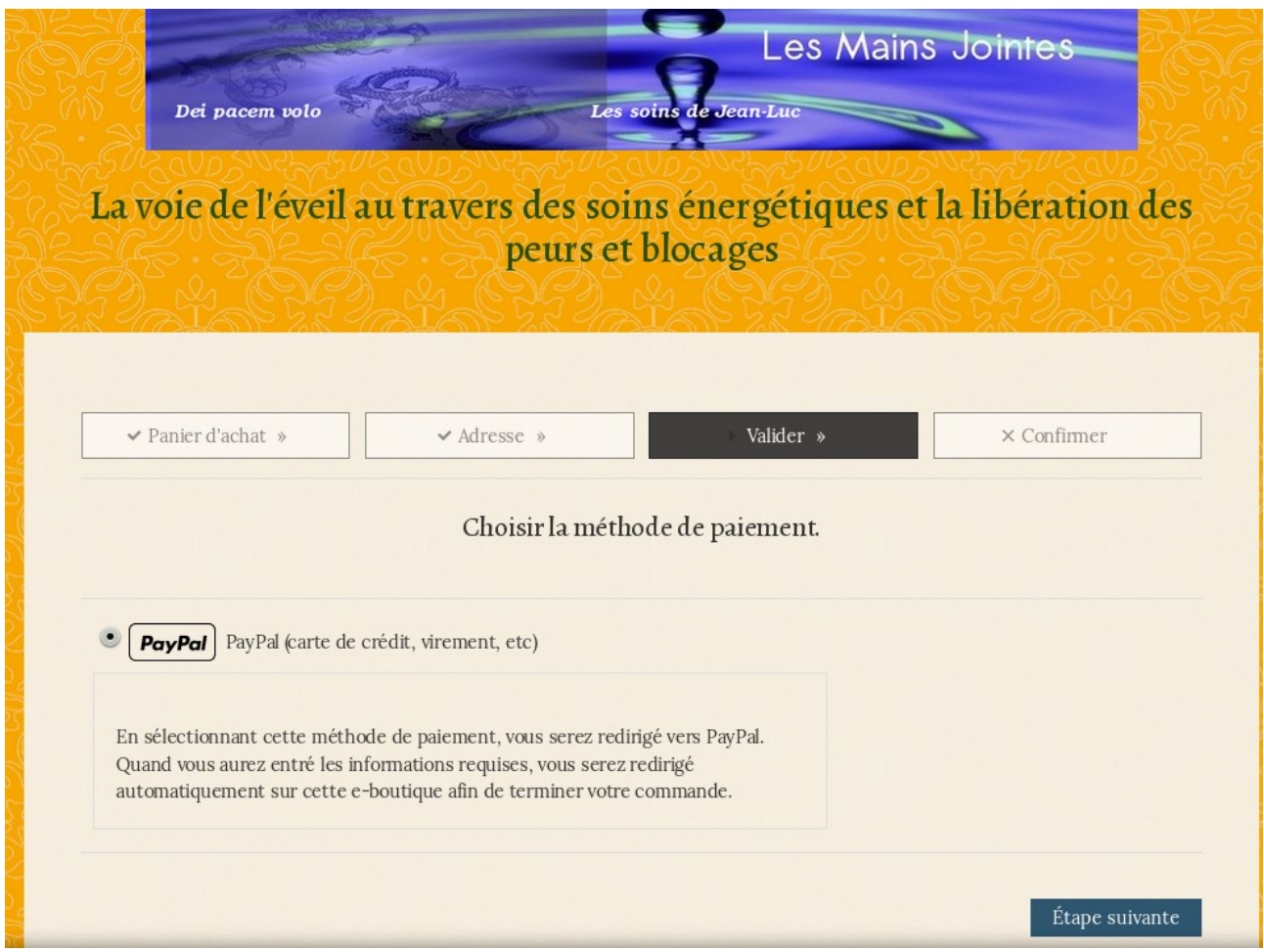

#### Il faudra cliquer sur le bouton **Étape suivante**

Vous serez redirigés (envoyés) sur la première page de **PayPal** comme dans l'exemple ci-dessous

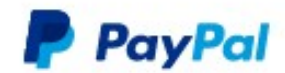

# Connectez-vous à PayPal

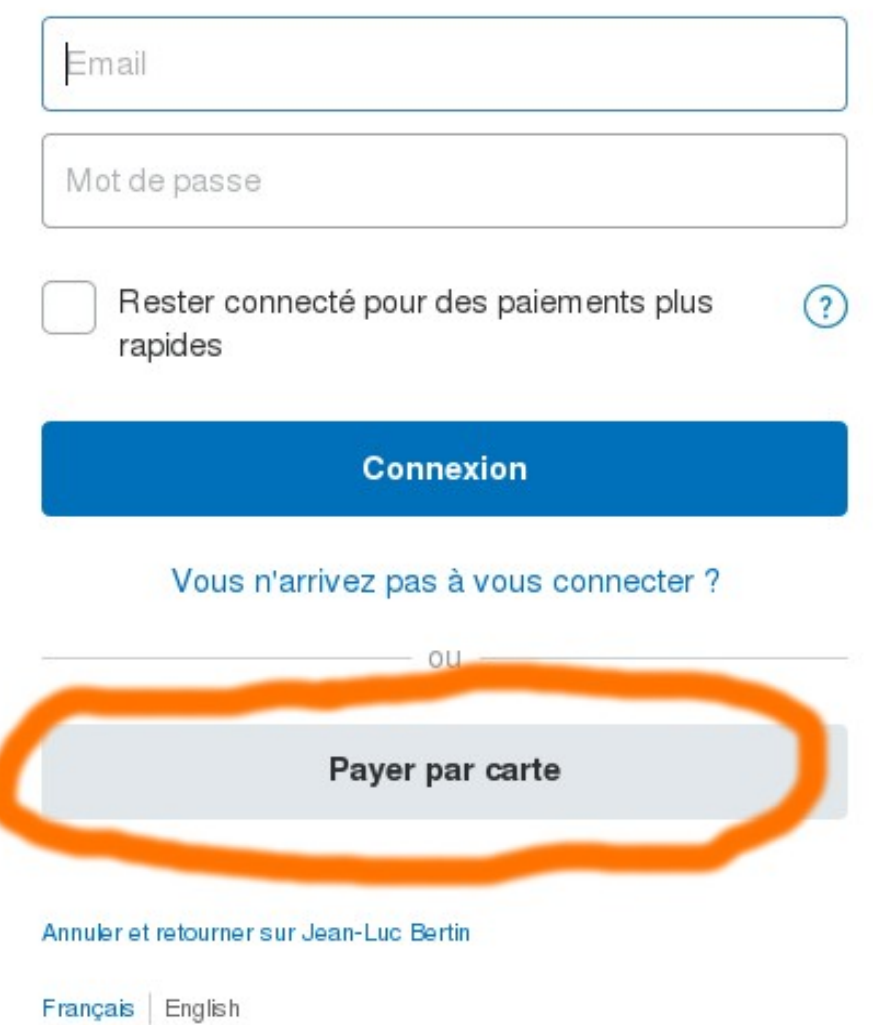

=> Si vous n'avez pas de compte PayPal

=> Si vous ne voulez pas créer de compte PayPal

### Cliquez sur **Payer par Carte**

**ou** 

### Cliquez sur **Ouvrir un compte ( si vous êtes sur un smartphone ou tablette )**

Une fois cliqué sur « **payer par carte » ou « sur ouvrir un compte »**  vous allez arriver sur cette nouvelle page ci-dessous

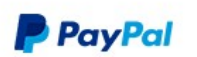

 $\overline{M}$  73.00 EUR  $\vee$ 

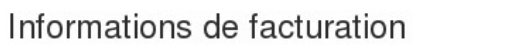

Nous ne communiquons pas vos informations de paiement au marchand.

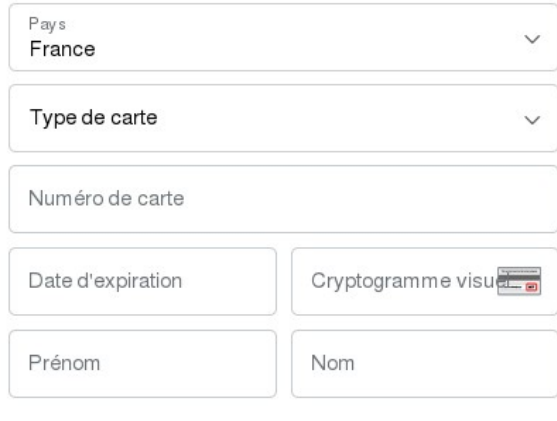

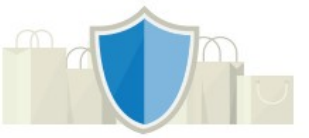

### PayPal, votre réflexe sécurité pour payer

Où que vous fassiez vos achats, vos<br>informations de carte sont plus sécurisées.

#### Adresse de facturation

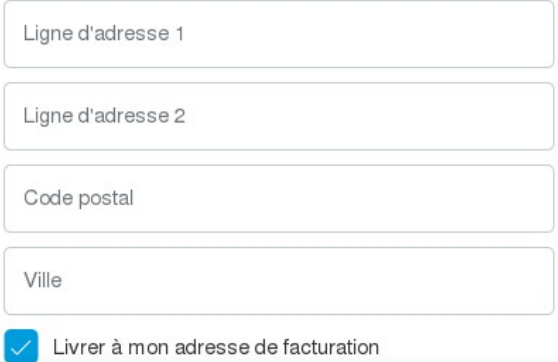

#### Coordonnées

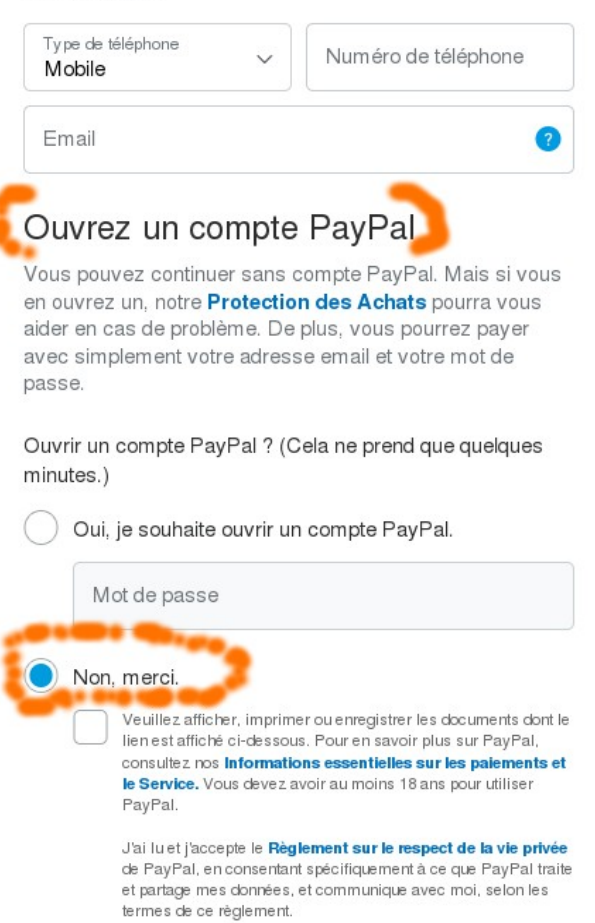

Continuer

- Remplissez les informations de facturation

- **N'oubliez pas votre adresse Émail obligatoire pour recevoir les confirmations de paiement**

- Si vous ne voulez pas ouvrir de compte PayPal cliquez sur **Non merci** comme montré et entouré en orange ci-dessus

- Pour finaliser sur Paypal cliquez sur **Continuer** en bas de page comme dans l'exemple cidessus

 $\Rightarrow$ 

- Vous allez être renvoyé sur le site [https://www.lesmainsjointes.com](https://www.lesmainsjointes.com/)

**Le paiement ne sera réalisé que si vous cliquez sur le bouton :**

# *Confirmer définitivement le paiement*

une fois revenue sur le site lesmainsjointes.com